## **Contents**

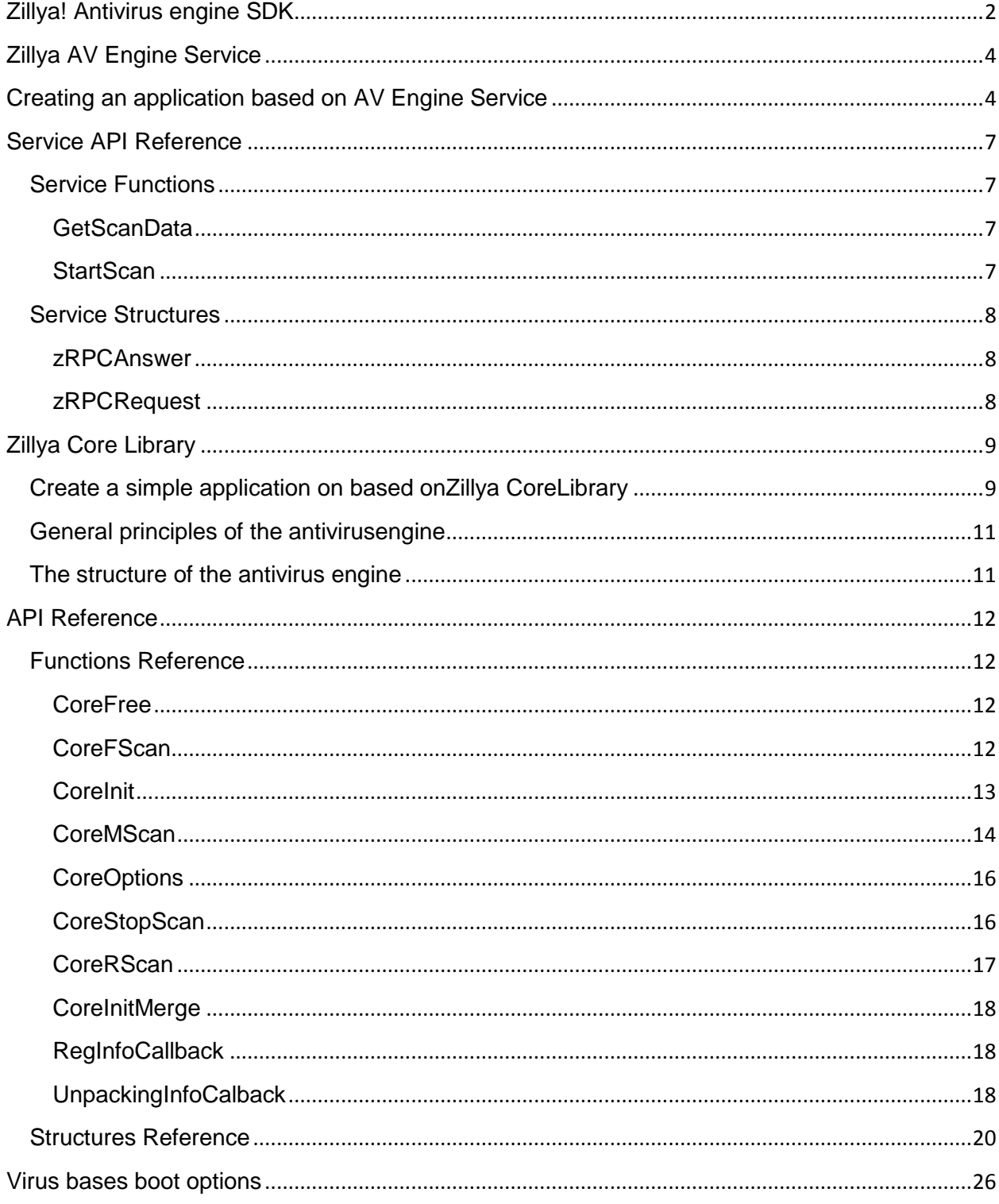

## <span id="page-1-0"></span>**Zillya! Antivirus engine SDK**

# **Apps creation methods**

Apps were created by you on the base of Zillya Antivirus engine SDK may interact with antivirus engine in several ways:

- 1. The direct usage of antivirus engine libraries.
- 2. Connection with the core libraries by a service is presented in this SDK

The direct use of libraries of antivirus engine complicated to implement and requires a full understanding of the process of the antivirus engine. Application developed by you must arrange loading and unloading of the core, to define the parameters of the work, to provide scan, follow the thread synchronization.

The advantages of direct work with antivirus engine libraries:

- 1. Full access to antivirus engine functionality
- 2. Maximum speed
- 3. Ability to specify any structure of your application

Disadvantages:

1. We need to create functional for the operation of antivirus engine

Additionally, this method is described in section Zillya! [Core Library](http://antivirus.zillyaoem.com/Zillya_Core_Library.html)

Working through the service is more simple and suitable for programmers who only began to work with this SDK. All the work in this case is done by the service itself. User application needs to send a team to provide scanning and get the results.

The advantages of working with a service:

1. Quick start. You will need a few minutes in order to write your first application.

Disadvantages:

1. Less flexible functionality

2. Need to register and start the service on the computer on which you run your application Additionally, this method is described in section Zillya! [AVEngine Service](http://antivirus.zillyaoem.com/Zillya_AVEngine_Service.html)

At the same time your application when using the service may not be sufficiently flexible. For such cases, this SDK includes source code for all submitted applications. You can get the source code of the service, or any other application as a basis, and write your application that will meet your needs.

The package also includes examples of both the direct use of the core and the interaction through the service.

## **Package contents**

- $\checkmark$  app \* \ Contains the source code of the applications submitted to the package
- $\checkmark$  bin \* \ The binaries of AvEngine and utility.
- $\checkmark$  docs \* \ Description and function of SDK
- $\checkmark$  examples \* \ Examples of engine connection to theapplication
- $\checkmark$  include \* \ header files needed for engine connection
- $\checkmark$  lib \* \ library for interaction with the service

# **System requirements**

**Processor:** 1 GHz or higher **RAM:** 512 MB or more **Hard disk space:** 80 MB **Operating System:** XP SP2/SP3, Vista, Windows 7 (x86 or x64), Windows 8 (x86 or x64), all versions of Windows 2003 Server, Windows 2008 Server.

## <span id="page-3-0"></span>**Zillya AV Engine Service**

# **What is Zillya AV Engine Service**

Zillya! AV Engine Service - is an application that allows you to quickly and easily interact with user applications on the base of anti-virus engine. It takes over the function of downloading and configuring the kernel, providing a scan and save the results, so using it you can work directly with the required functionality.

The service supports multithreaded scanning, so you can start several scans in a row, and create any number of applications that use the service functions.

The service works with system privileges, so you will not have problems with access to the protected files and folders.

## **Installation**

To install the service, you can use the scripts that are in the bin folder of the SDK.

## <span id="page-3-1"></span>**Creating an application based on AV Engine Service**

**The use of pipe to interact with the service**

## **Introduction**

Using pipe, this is another way to interact with Zillya! AVEngine Service and verification files for viruses. Let us consider a simple example of scanning a file.

It is assumed that when writing a program, the developer already has a basic knowledge of WIN32 API and is able to work with named channels.

# **Using the code**

To work with the service, you need to include the header file zsdk\_def.h. It defines the data to be transmitted and received in the service after a scan. Copy this file to the folder of the SDK include folder in your project, and plug it in the code:

1 #include

2 "zsdk\_def.h"

To send commands to the service, you have to connect to it. Zillya AVEngine Service waits for a connection using the channel

1 "\\\\.\\pipe\\ZSDK-{F671A1CA-7BA6-4e57-9E98-0D2AE0985A42}"

After establishing a connection, the service will be expected of your command. The command to scan a file is a filled zRPCRequest structure, which is need to be sent to the service.

1 2 3 4 5 6 7 8 9 10 11 12 13 14 15 16 17 18 19 20 21 22 BOOL bResult; DWORD cbWritten, dwStatus =  $0$ ; zRPCRequest request; wcscpy\_s(request.szScanPath, MAX\_PATH, L "c:\\WINDOWS\\notepad.exe"); bResult = WriteFile(m\_hPipe, (LPVOID)&dwStatus, sizeof(DWORD), &cbWritten, NULL); **if** (!bResult || cbWritten != **sizeof**(DWORD)) **return** FALSE; bResult = WriteFile(m\_hPipe, (LPVOID)&request, sizeof(zRPCRequest), &cbWritten, NULL); **if** (!bResult || cbWritten != **sizeof**(request)) **return** FALSE;

After receiving the command, the service will give anti-virus engine to scan specific files, and return you to the results of the scan, using the structure zPRCAnswer.

```
1
2
3
4
5
6
7
8
9
10
11
12
13
14
15
16
17
18
19
      BOOL bResult;
      DWORD cbBytesRead, dwStatus = 0;
      zPRCAnswer answer;
      bResult = ReadFile(m_hPipe, (LPVOID)&dwStatus, sizeof(DWORD),
      &cbBytesRead, NULL);
      if(!bResult || cbBytesRead !=
      sizeof(DWORD))
      return FALSE;
      bResult = ReadFile(m_hPipe, (LPVOID)&answer,
      sizeof(zPRCAnswer), &cbBytesRead, NULL);
      if(!bResult || cbBytesRead !=
      sizeof(zPRCAnswer))
      return FALSE;
```
The results can be returned more than once, depending on how many files were transferred to the analysis. In this case, the service will return ZSDK\_REQUEST\_MORE\_DATA in dwStatus.

Disconnect after getting the results of the scanning of all files.

**Zslib use for the interaction with the service**

# **Introduction**

zlib- is a library, which allows your application to gave the command to Zillya AVEngine Service. It is created to facilitate the interaction of your application with the service and the fastest scanning organization. It is enough to call several functions to create minimal application.

# **Setup**

To use the library, you need to include the header file zsdk\_def.h. Copy this file to the folder of the SDK include folder in your project, and write a program's code:

```
1
2
     #include 
     "zsdk_def.h"
```
specifying

Also, you will need to copy the file zslib.lib from the folder lib of this SDK to a folder with your project, and connect it to the projects. This can be done using your IDE project settings or

```
1 #define _ZSDK_INCLUDE_STATIC
```
# **Using the code**

We need three variables to work with library:

```
1
2
3
4
5
6
7
8
9
     void main()
      {
      DWORD hScan; 
     // will contain the handle of the
     current scan
      DWORD dwRes; 
     // the result of the scan functions
      zPRCAnswer answer; 
     // the result of the scan
```
To begin scanning, you need to call the StartScan function. Its only parameter is a path to scan.

```
1
2
     hScan = StartScan(L
     "c:\\WINDOWS\\notepad.exe");
```
To get the results of the scan, you need to call the GetScanData function, passing it the handle scanning and structure to be filled. If you scan multiple files, function should be called for each file.

```
1
2
3
4
5
6
7
8
9
10
11
12
13
     do {
     if((dwRes = GetScanData(hScan,
     answer)) == ZSDK_REQUEST_ERROR)
     break;
     ....
     } 
     while(dwRes ==
     ZSDK_REQUEST_MORE_DATA);
```
14  $15$  }

Scan results are contained in answer structures. To verify that the file is infected or not, you can use the part of ScanStatus structure

1 2 3 4 5 6 **if**(!answer.ScanStatus) printf( "no viruses detected"); **else** printf( "threat detected");

Now we have an application that will connect to the service and to scan files for viruses.

### <span id="page-6-0"></span>**Service API Reference**

<span id="page-6-1"></span>**[Service Functions](http://antivirus.zillyaoem.com/Service_Functions.html)**

<span id="page-6-2"></span>**[GetScanData](http://antivirus.zillyaoem.com/GetScanData.html)**

# **GetScanData**

Get the next file scan result

## **Syntax**

- 1 **DWORD** GetScanData(
- 2 **DWORD** hScan,
- 3 zPRCAnswer &answer
- 4 );

## **Parameters**

**hScan**[in] Scaning thread handle, returned by [StartScan](http://antivirus.zillyaoem.com/StartScan.html)

**answer**[out] Pointer to the [zPRCAnswers](http://antivirus.zillyaoem.com/zRPCAnswer.html)tructure, that contain information about scan result.

## **Return value**

<span id="page-6-3"></span>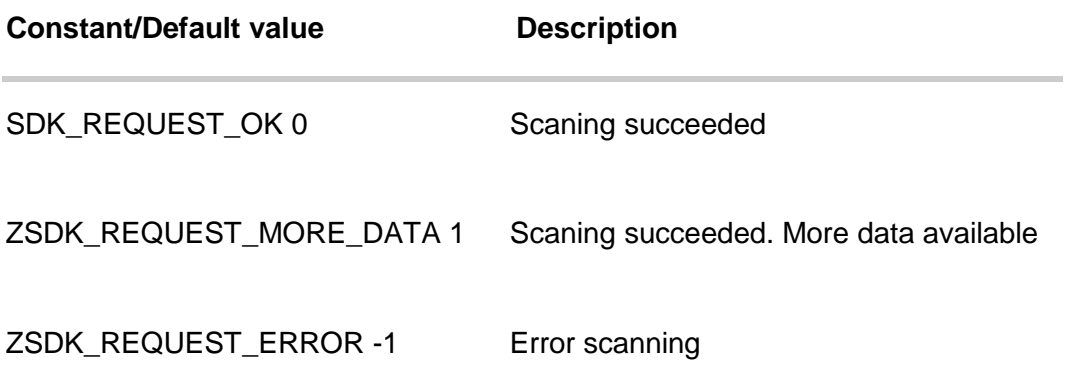

# **StartScan**

Starts new scan thread

# **Syntax**

1 2 3 **DWORD** StartScan( **LPWSTR** szPath ); **Parameters**

**szPath**[in] Path that will be scanned **Return value**

If success, return handle of the new scan, 0 otherwise.

#### <span id="page-7-0"></span>**[Service Structures](http://antivirus.zillyaoem.com/Service_Structures.html)**

<span id="page-7-1"></span>**[zRPCAnswer](http://antivirus.zillyaoem.com/zRPCAnswer.html)**

# **zRPCAnswer**

**Contains the results of the scan**

## **Syntax**

- $1<sup>1</sup>$ **typedef struct** zRPCAnswer {
- 2 **wchar\_t** szFileName[MAX\_PATH];
- 3 **wchar\_t** szVirName[VIRNAME\_LEN];
- 4 **DWORD** ScanStatus;
- 5 **DWORD** FilesScanned;
- 6 **DWORD** VirCount;
- 7 **DWORD** Action;
- 8 } \*pZPRCAnswer;

## **Members**

**szFileName** File that scanned **ScanStatus** File scan status, if file is clean, sets to 0 **szVirName** Name of virus found **FilesScanned** Number of objects scanned (in the case of container> 1) **VirCount** The number of bodies discovered viruses **Action** Action performed on the file

#### <span id="page-7-2"></span>**[zRPCRequest](http://antivirus.zillyaoem.com/zRPCRequest.html)**

# **zRPCRequest**

Provides information about scanning. Used to initiate a new scan

# **Syntax**

```
1
2
3
    typedef struct zRPCRequest {
         wchar_t szScanPath[MAX_PATH];
    } *pZRPCRequest;
Members
```
**szScanPath**[in] Path, that will scanned

## <span id="page-8-0"></span>**Zillya Core Library**

Anti-virus engine (hereinafter «CoreAV» or "core") is designed to combat various types of malicious code. The kernel provides functions for detecting and neutralizing malicious code, and registry keys are created by various malicious programs.

### <span id="page-8-1"></span>**Create a simple application on based onZillya CoreLibrary Introduction**

We describe how to create a scanning applications, working directly with the anti-virus engine. This method is faster and gives you more control over the work of the core, but you will need to configure your own anti-virus engine for its work. Moreover, in this example, we'll create just one thread scan.

### **Using the code**

Lets include the header file engine n.h, which defines all the functions and structures that are needed in work. The file itself can be found in the include folder of this SDK.

1 #include

```
2
     "engine_n.h"
```
We need a number of structures for work. TCoreInit\_Interface - to initialize the core, TCoreFScan\_Interface - to set the scan settings, TCoreUnpackMode - to set parameters for extracting container, TCoreResult - for scan results, coreData - for core parameters.

- 1 TCoreInit\_Interface initParams;
- 2 TCoreFScan\_Interface scanParams;
- 3 TCoreUnpackMode unpackMode;
- 4 TCoreResult scanResult;
- 5 TCoreData coreData;
- 6
- 7 memset(&initParams,0,**sizeof**(TCoreInit\_Interface));
- 8 memset(&scanParams,0,**sizeof**(TCoreFScan\_Interface));
- 9 memset(&unpackMode,0,**sizeof**(TCoreUnpackMode));
- 10 memset(&scanResult,0,**sizeof**(TCoreResult));

Download the core and needed functions. We need three functions to scan the file: coreInit - to initialize the core, coreFScan - actually scanning, coreFree - to unload the core.

```
1
2
3
4
5
6
7
8
9
10
11
12
13
14
15
16
17
18
19
20
     PCoreInit coreInit;
     PCoreFree coreFree;
     PCoreFScan coreFScan;
     if(!hLib = LoadLibrary(L
     "CoreMain.dll"))
     return 0;
     coreInit = (PCoreInit)GetProcAddress(hLib, 
     "CoreInit");
     coreFree = (PCoreFree)GetProcAddress(hLib, 
     "CoreFree");
     coreFScan = (PCoreFScan)GetProcAddress(hLib, 
     "CoreFScan");
     if(!coreInit || !coreFree ||
     !coreFScan)
     return 0;
```
Initialize the core. You need to fill TCoreInit\_Interface structure and pass it to a function CoreInit. For the simplest initialization you need only to specify the core file and virus databases.

- 1 2 3 4 initParams.CoreData = &coreData; initParams.EPath = szCorePath; initParams.VPath = szCorePath;
- 5 hCore = coreInit(&initParams):

After initialization, the core can start scanning. You need to fill the scan and call the coreFScan. The given code is the example of simple filled TCoreFScan Interface structure, and do not specify the parameters of extracting archives. This means that files will not be checked.

```
1
2
3
4
5
6
7
8
     scanParams.FName = L
     "C:\\WINDOWS\\notepad.exe";
     scanParams.VName = vNameBuffer;
     scanParams.BaseMode = 0xffffffff;
     scanParams.UnpackMode = &unpackMode;
     scanParams.CoreResult = &scanResult;
     result = coreFScan(hCore, &scanParams);
```
Function gives back the results of file scanning after finishing. You can find the additional information in TCoreResult structure.

```
1
2
3
      if(result == 0)
      printf(
      "no viruses found");
```
The core should be released in the end of the programme work.

```
1
2 |
     coreFree(hCore);
     FreeLibrary(hLib);
```
#### <span id="page-10-0"></span>**General principles of the antivirus engine**

Anti-virus engine is multithreaded CoreAV multimodule kernel. In one application, no matter how many copies of the kernel is used, must be loaded into memory only one copy of the kernel, but for each thread (Thread), which will work with anti-virus kernel, you must perform your own initialization function. Whole kernel supports the ability to work up to 32 streams within a single application To initialize the main file to load the scan engine (CoreMain.DLL), Handle having libraries of functions to determine the address of the antivirus engine. Next, for each thread to scan for viruses to initialize a copy of the kernel (CoreInit), by calling the number you get your copy of the kernel within the application. This number will always be used to work with the copy of the kernel. For example: you need to scan files at once anti-virus kernel in 2 threads. In this case, you call CoreInit twice (saving the return values of two variables, such as H1 and H2). Further, for that would give the team the first copy of the kernel to check the memory, you only need from any thread (Thread) application call the CoreFScan (H1, ...). For that would abort the copy, you need to call CoreStopScan (H1, ...). To change the settings for your copy of the kernel you are using the CoreOptions (H1, ...). With this you can use two different threads (Thread) cause the application simultaneously check two or more files, specifying in each call to a number of copies of the initialized engines. Examples of the use of anti-virus engine in a single-threaded and multithreaded applications:

#### **Single-threaded application: Multi-threaded application with equivalent currents:**

In the case of checking scanning archives, installers, and other types of containers, from which anti-virus engine extracts the attached files, test results of the attached files are transferred to the CallBack function whose address is specified when initializing a copy of the antivirus engine. Pay attention to the fact that different copies of the antivirus engine you can specify how the individual functions CallBack, and the exact same one (at all) function, as when it is called antivirus kernel is also sent copies of the antivirus engine room.

#### <span id="page-10-1"></span>**The structure of the antivirus engine**

Antivirus kernel CoreAV is a set of files that are loaded by the loading master file of the engine as a dynamic link library, and call the initialization function of the library. Files of antivirus engine:

- CoreMain.DLL main interface file scan engine;
- Core\*.DLL additional service core library;
- $\cdot$  VL<sup>\*</sup>.dat service modules, the scan engine in its own file format;
- VS0000??.DAT basic anti-virus
- VS99????.DAT heuristic base kernel
- All other files with mask VS\*.DAT additional anti-virus bases (updates)

## <span id="page-11-0"></span>**API Reference**

<span id="page-11-1"></span>**[Functions Reference](http://antivirus.zillyaoem.com/Functions_Reference.html)**

<span id="page-11-2"></span>**[CoreFree](http://antivirus.zillyaoem.com/CoreFree.html)**

# **CoreFree**

Closes an open antivirus core handle

# **Syntax**

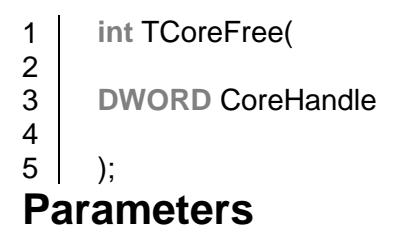

**CoreHandle**[in] Pointer to the open antivirus core handle

# **Return value**

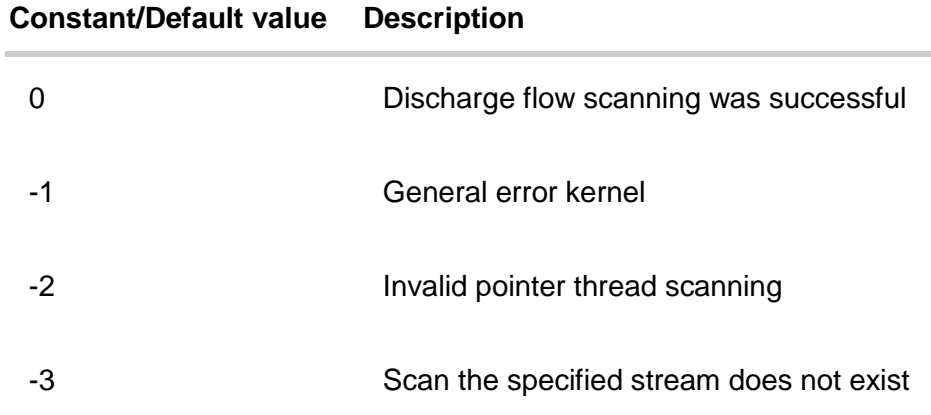

<span id="page-11-3"></span>**[CoreFScan](http://antivirus.zillyaoem.com/CoreFScan.html)**

# **CoreFScan**

Scans the file for viruses

# **Syntax**

1 **int** TCoreFScan ( 2

3 **DWORD** CoreHandle,

4 5 **const** PCoreFScan\_Interface params

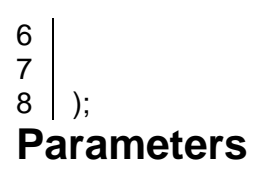

**CoreHandle**[in] Opened antivirus core handle, created by a previous call to the [CoreInit](http://antivirus.zillyaoem.com/CoreInit.html) **params**[in|out] Pointer to the [PCoreFScan\\_Interfaces](http://antivirus.zillyaoem.com/TCoreFScan_Interface.html)tructure, which contains information about the scan. It also contains the return value of the scan results.

# **Return value**

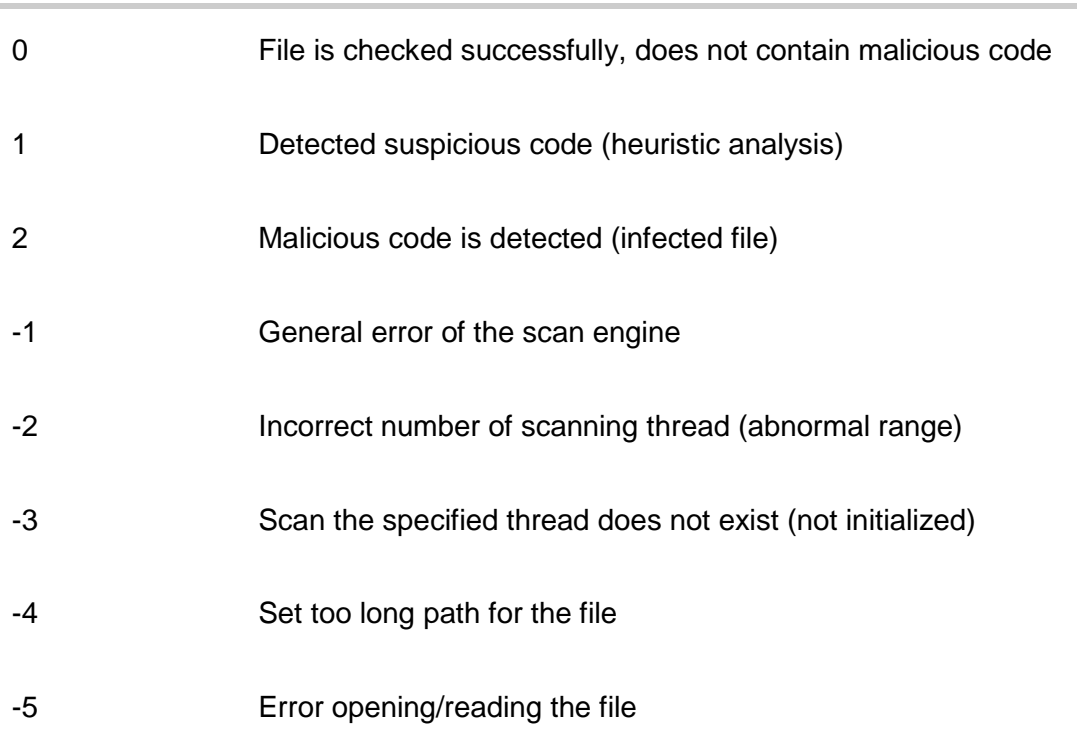

#### **Constant/value Description**

#### <span id="page-12-0"></span>**[CoreInit](http://antivirus.zillyaoem.com/CoreInit.html)**

# **CoreInit**

Initializes the loaded copy of the core. The application must call this function, before before using the kernel.

# **Syntax**

```
1
2
3
4
5
);
   DWORD TCoreInit(
   const PCoreInit_Interface params
Parameters
```
#### params[in] Pointer to the **[TCoreInit\\_Interfaces](http://antivirus.zillyaoem.com/TCoreInit_Interface.html)tructure that have initializes parameters Return value**

Return CoreHandle value, which would subsequently need to pass the rest of the engine caused by anti-virus functions, or an error code of the kernel initialization.

#### **Constant/value Description**

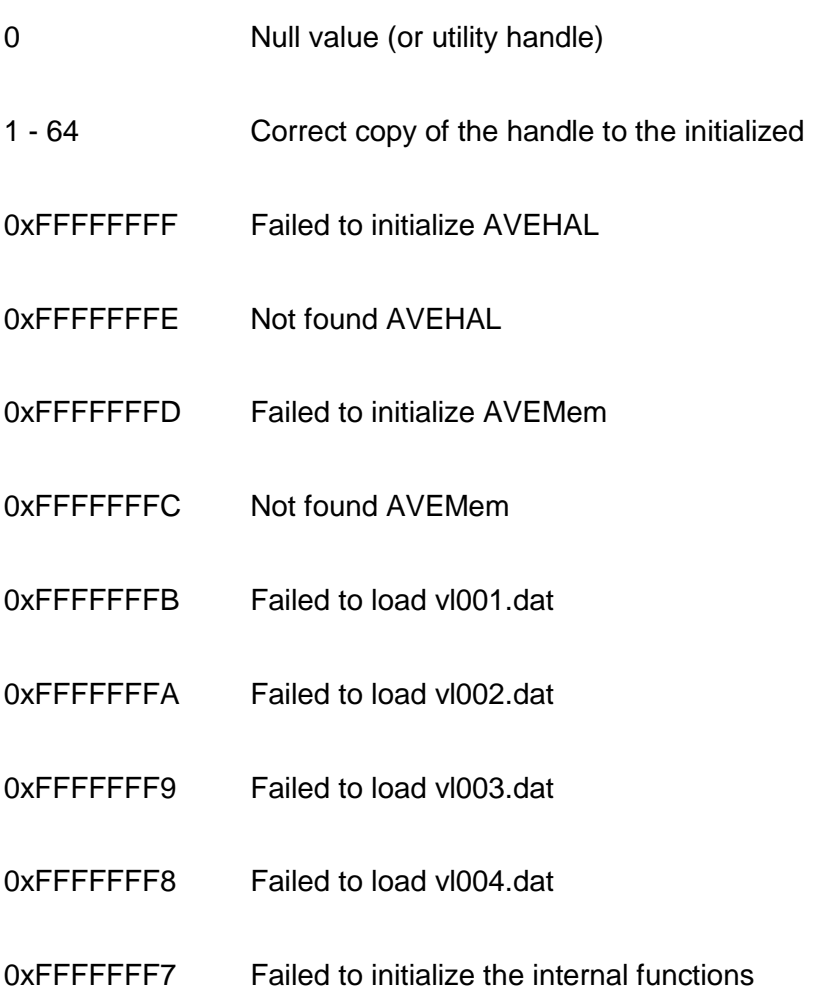

#### <span id="page-13-0"></span>**[CoreMScan](http://antivirus.zillyaoem.com/CoreMScan.html)**

# **CoreMScan**

Scans the memory block for viruses

## **Syntax**

- 1 2 **int TCoreMScan (**
- 3 **DWORD** CoreHandle,
- 4 5 **const** PCoreMScan\_Interface params

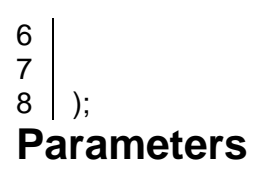

**CoreHandle**[in] Opened antivirus core handle, created by a previous call to the [CoreInit](http://antivirus.zillyaoem.com/CoreInit.html) **params**[in|out] Pointer to the [TCoreMScan\\_Interfaces](http://antivirus.zillyaoem.com/TCoreMScan_Interface.html)tructure, which contains information about the scan. It also contains the return value of the scan results.

## **Return value**

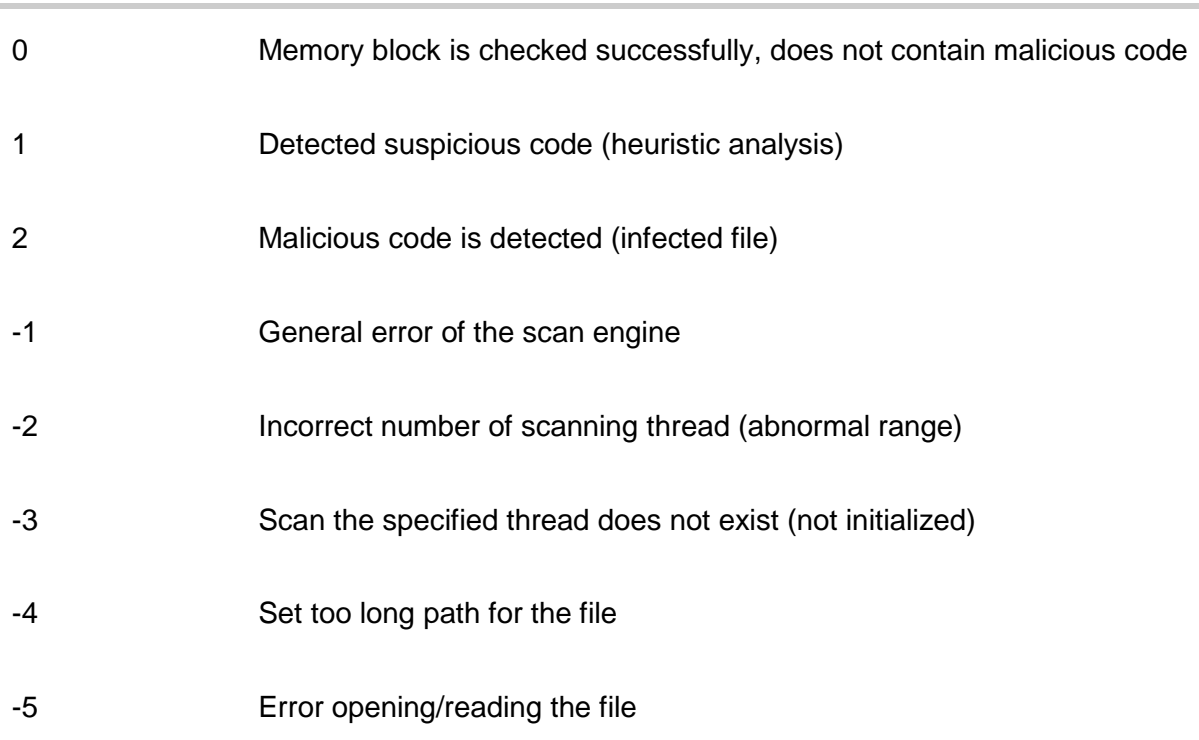

#### **Constant/value Description**

# **Remarks**

The function CoreMScan not release the memory area containing the object to be scanned. This should make the application, which allocated memory area after the test result (exit the CoreMScan).

Function to check the memory buffer CoreMScan most similar to the previous function CoreFScan (function check the file) and contains only two differences:

- 1. To test passed is not the way to the file on disk, but memory buffer that contains the necessary checks for an object (file);
- 2. The current version of the antivirus engine testing of the memory buffer is only possible mode of "report" (that is not possible to treat the virus).

All other inbound and outbound parameters are fully consistent with the parameters of the function checks the file.

#### <span id="page-15-0"></span>**[CoreOptions](http://antivirus.zillyaoem.com/CoreOptions.html)**

# **CoreOptions**

Sets the options of the antivirus engine

# **Syntax**

1 2 3 4 5 6 7 8 ); **DWORD** CoreOptions ( **DWORD** CoreHandle; **const PCoreOptions Interface** options; **Parameters**

**CoreHandle**[in] Opened antivirus core handle, created by a previous call to the [CoreInit](http://antivirus.zillyaoem.com/CoreInit.html) **options**[in] Pointer to the [TCoreOptions\\_Interfaces](http://antivirus.zillyaoem.com/TCoreOptions_Interface.html)tructure, which contains information about the scan options. Return value

<span id="page-15-1"></span>**[CoreStopScan](http://antivirus.zillyaoem.com/CoreStopScan.html)**

# **CoreStopScan**

Stops scanning the object to the specified stream

# **Syntax**

1 2 3 4 5 **DWORD** CoreStopScan( **DWORD** CoreHandle  $\vert$ ); **Parameters**

**CoreHandle** [in] Opened antivirus core handle, created by a previous call to the Core Init **Return value**

# **Remarks**

Interruption test object (file, archive, memory array, etc.) is carried out using the function scan engine CoreStopScan. At the same anti-virus engine finishes last logical operation that is carried out to test the file and exits caused by the earlier test function object (file or memory buffer). It is important to bear in mind that in the case of a function call interrupts the scan test result value of the object, the call is interrupted by this function must be considered invalid. For example, the object can be checked only part of the anti-virus, or not tested at all, after which the work was interrupted by anti-virus engine. Use this feature is recommended if necessary interrupt the scanning process during the test files, installers, and other containers, where no opportunity to wait for the end of the test object entirely.

<span id="page-16-0"></span>**[CoreRScan](http://antivirus.zillyaoem.com/CoreRScan.html)**

# **CoreRScan**

Scans the registry key for viruses

# **Syntax**

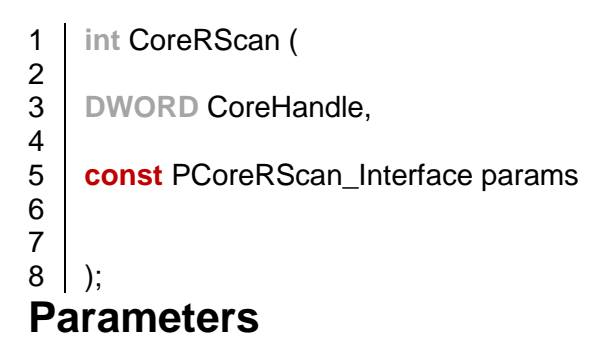

**CoreHandle**[in] Opened antivirus core handle, created by a previous call to the [CoreInit](http://antivirus.zillyaoem.com/CoreInit.html) **params**[in|out] Pointer to the [TCoreRScan\\_Interfaces](http://antivirus.zillyaoem.com/TCoreRScan_Interface.html)tructure, which contains information about the scan. It also contains the return value of the scan results.

## **Return value**

# **Constant/value Description** 0 Registry key is checked successfully, does not contain malicious code 1 Detected suspicious code (heuristic analysis) 2 Malicious code is detected (infected file) -1 General error of the scan engine -2 Incorrect number of scanning thread (abnormal range) -3 Scan the specified thread does not exist (not initialized) -4 Set too long path for the file -5 Error opening/reading the file

#### <span id="page-17-0"></span>**[CoreInitMerge](http://antivirus.zillyaoem.com/CoreInitMerge.html) CoreInitMerge**

Merges the extending set of bases, with initial set, when core was load in reduced mode

# **Syntax**

1 2 3 4 5 ); **DWORD** CoreInitMerge( **const** PCoreInit\_Interface params **Parameters**

**params**[in] Pointer to the [TCoreInit\\_Interfaces](http://antivirus.zillyaoem.com/TCoreInit_Interface.html)tructure that have initializes parameters **Return value**

# **Remarks**

The core can be initiated in one of two modes: full version of bases, and an reduced version of bases. If the kernel has been loaded with an reduced version of the database, TCoreInitMerge performs refilled missing virus entries. For more details see [Virus bases boot options](http://antivirus.zillyaoem.com/Virus_bases_boot_options.html)

## <span id="page-17-1"></span>**[RegInfoCallback](http://antivirus.zillyaoem.com/RegInfoCallback.html)**

# **RegInfoCallback**

Сallback function that is called, when the scan engine finishes checking the registry key

# **Syntax**

1 2 3 4 ); **DWORD** RegInfoCallback ( **DWORD** CoreHandle, **LPCSTR** VirusName **Parameters**

**CoreHandle** Opened antivirus core handle, which identifies the scanning stream.

**VirusName** The name of the virus found

## **Return value**

If function successed, it should return 0.

## <span id="page-17-2"></span>**[UnpackingInfoCalback](http://antivirus.zillyaoem.com/UnpackingInfoCalback.html)**

# **UnpackingInfoCalback**

Diallback function that is called, when the scan engine finishes checking the next file in the archive

# **Syntax**

- 1 **DWORD** UnpackingInfoCallback (
- $\mathfrak{D}$ **DWORD** CoreHandle,
- 3 **LPCWSTR** FileName,
- 4 **CHAR** Status,
- 5 **LPCSTR** VirusName

6 );

#### **Members**

**CoreHandle** Opened antivirus core handle, which identifies the scanning stream.

**FileName** The full path and display name of the extracted files (contains both the way to the container, and the path to the inside of the container)

**Status** File check status. The statuc can be one of the list values:

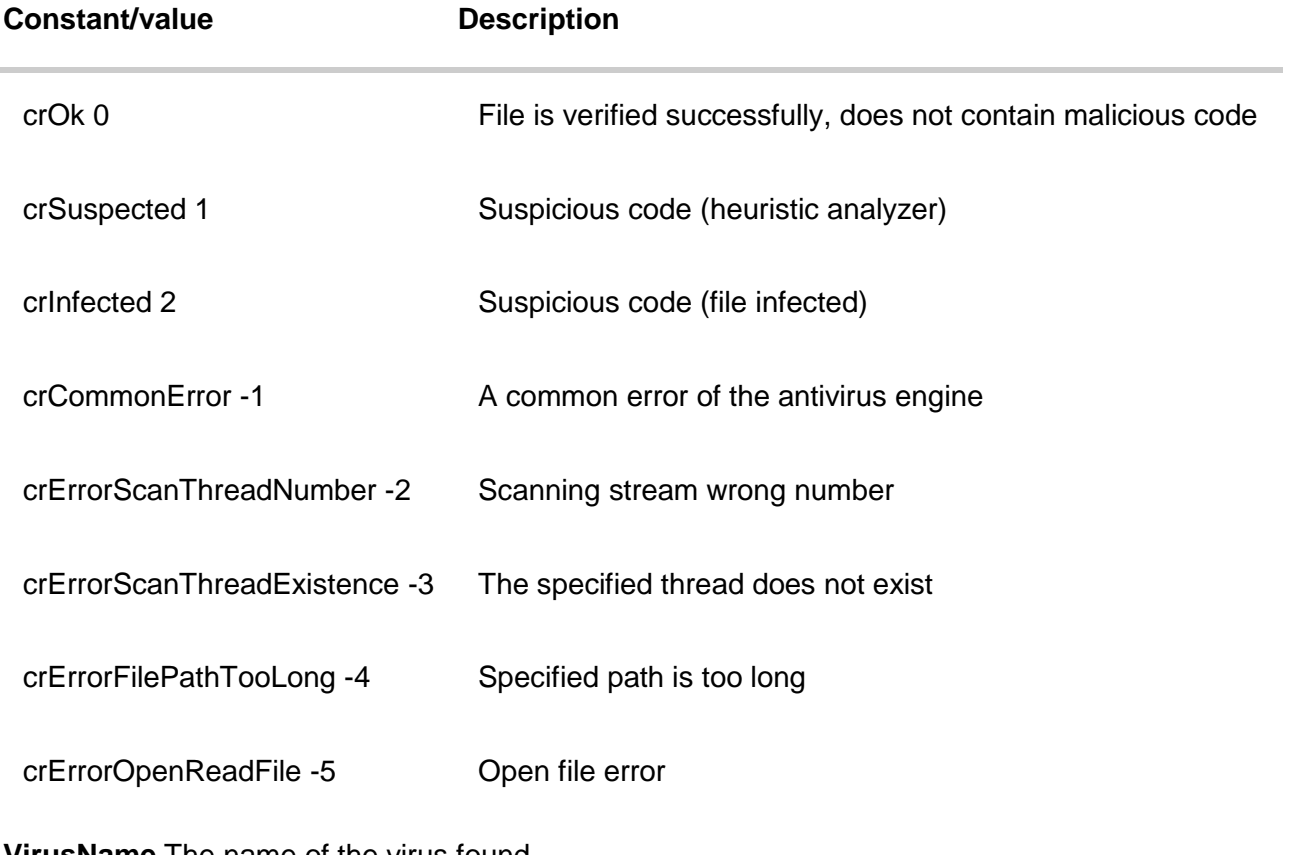

**VirusName** The name of the virus found **Return value**

If function successed, it should return 0.

# **Remarks**

CallBack function UnpackingInfoCallBack declared in an application that uses anti-virus engine, and is used to display additional information, initiated by the anti-virus kernel: results of the test objects inside a container. CallBack function is UnpackingInfoCallBack function for displaying the status of files retrieved to check out file containers (archives, installers, email databases, etc.). This function must be declared in the body of an application that uses anti-virus engine. By using multiple scanning threads, each of them can be passed as a pointer to the different (individual) functions as well as one and the same function as a unified whole application.

<span id="page-19-0"></span>**[Structures Reference](http://antivirus.zillyaoem.com/Structures_Reference.html)**

*[TCoreData](http://antivirus.zillyaoem.com/TCoreData.html)*

# **TCoreData**

Contains information about the loaded copy of the kernel

# **Syntax**

- 1 **typedef struct** TCoreData {
- $\mathcal{P}$ **DWORD** AVEVers;
- 3 **DWORD** AVERecCount;
- 4 } \*PCoreData;

### **Members**

**AVEVers** Antivirus core version **AVERecCount** Antivirus bases records count **Remarks**

Structure is filled by the kernel when the [CoreInitf](http://antivirus.zillyaoem.com/CoreInit.html)unction called. Included in the [TCoreInit\\_Interfaces](http://antivirus.zillyaoem.com/TCoreInit_Interface.html)tructure.

## *[TCoreFScan\\_Interface](http://antivirus.zillyaoem.com/TCoreFScan_Interface.html)* **TCoreFScan\_Interface**

Contains information about the file to be scanned. Return values  $\hat{a} \in \hat{a} \in \hat{a}$  after the scanning is also written here.

# **Syntax**

- 1 **typedef struct** TCoreFScan\_Interface {
- 2 **LPCWSTR** FName;
- 3 **DWORD** ToDo;
- 4 **DWORD** BaseMode;
- 5 PCoreUnpackMode UnpackMode;
- 6 **LPSTR** VName;
- 7 PCoreResult CoreResult;
- 8 } \*PCoreFScan\_Interface;

### **Members**

**FName**[in] Name of file, that will scanned

**ToDo**[in] File process mode. This option can be one of this values: **Constant/value Description**

0x00000000 The file only will be tested

0x00000001 The file will be cured

0x00000002 The file will be deleted

**BaseMode**[in] This parameter sets the range of BaseMode anti-virus and heuristic algorithms are used to test anti-virus kernel of these objects. This parameter specifies the binary masks: **Constant/value Description**

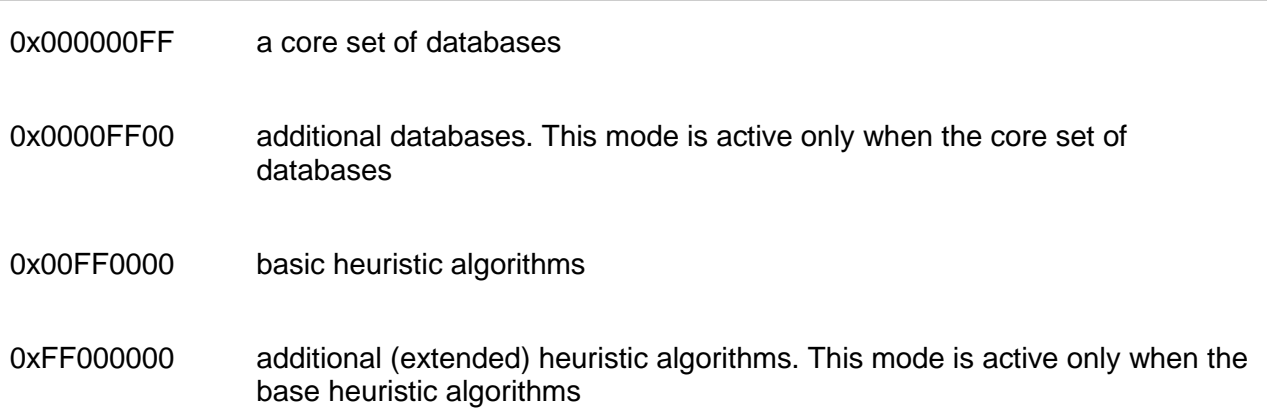

**UnpackMode**[in] Sets the configuration container extraction, if the file is such. Pointer to th[eTCoreUnpackModes](http://antivirus.zillyaoem.com/TCoreUnpackMode.html)tructure.

**VName**[out] Pointer to the virus name buffer. Must be at least 64 characters

**CoreResult**[out] Pointer to the [TCoreResults](http://antivirus.zillyaoem.com/TCoreResult.html)tructure. Contains the results an object scanning.

## *[TCoreInit\\_Interface](http://antivirus.zillyaoem.com/TCoreInit_Interface.html)* **TCoreInit\_Interface**

Diontains information about the copy of the kernel is initialized

# **Syntax**

- 1 **typedef struct** TCoreInit\_Interface {
- 2 **LPCWSTR** EPath;
- 3 **LPCWSTR** VPath;
- 4 **DWORD** Options;
- 5 PUnpakingInfoCalback UnpakingCalback;
- 6 PRegInfoCalback RegCalback;
- 7 **LPCWSTR** LogFPath;
- 8 PCoreData CoreData;
- 9 } \*PCoreInit\_Interface;

#### **Members**

**EPath** The path to the folder that contains anti-virus engine

**VPath** The path to the folder containing the virus database

**Options** The options of the core being loaded

**Constant/value Description**

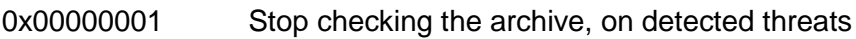

0x00000002 Run core in debug mode. With this option core writes maximum log information

0x00000004 Load reduced base

**UnpakingCalback** A pointer to the CallBack function [UnpackingInfoCalbackt](http://antivirus.zillyaoem.com/UnpackingInfoCalback.html)hat displays information about the verification of embedded objects in containers.

**RegCalback** A pointer to the CallBack function [RegInfoCallbackt](http://antivirus.zillyaoem.com/RegInfoCallback.html)hat displays the results of the check register

**LogFPath** Path to LOG-file with error messages

**CoreData** Pointer to the [TCoreDatas](http://antivirus.zillyaoem.com/TCoreData.html)truct.

#### *[TCoreMScan\\_Interface](http://antivirus.zillyaoem.com/TCoreMScan_Interface.html)*

# **TCoreMScan\_Interface**

Contains information about the memory block to be scanned. Return values  $\hat{a} \in \hat{a} \in \hat{a}$  after the scanning is also written here.

# **Syntax**

- 1 **typedef struct** TCoreMScan\_Interface {
- 2 **LPCVOID** MemPointer;
- 3 **DWORD** MemSize;
- 4 **DWORD** BaseMode;
- 5 PCoreUnpackMode UnpackMode;
- 6 **LPSTR** VName;
- 7 PCoreResult AVEResult;
- 8 } PCoreMScan\_Interface;

## **Members**

**MemPointer**[in] A pointer to memory containing the object to be scanned.

**MemSize**[in] The size of the buffer memory

**BaseMode**[in] Mode of virus bases usage

**UnpackMode**[in] A pointer to the [TCoreUnpackModes](http://antivirus.zillyaoem.com/TCoreUnpackMode.html)tructure parameters and unpacking of containers

**VName**[out] Pointer to the virus name buffer. The buffer size can be 64 bytes.

**AVEResult**[out] A pointer to the [TCoreResults](http://antivirus.zillyaoem.com/TCoreResult.html)tructure of scan results

#### *[TCoreOptions\\_Interface](http://antivirus.zillyaoem.com/TCoreOptions_Interface.html)*

## **TCoreOptions\_Interface**

Contains information about the additional core options

# **Syntax**

- 1 **typedef struct** TCoreOptions\_Interface {
- 2 **DWORD** Options;
- 3 **LPCSTR LogFPath;**
- 4 **DWORD** Reserved1;
- 5 **DWORD** Reserved2;
- 6 **DWORD** Reserved3;
- 7 **DWORD** Reserved4;
- 8 **DWORD** Reserved5;
- 9 } \*PCoreOptions\_Interface;

#### **Members**

**Options** Additional options

**LogFPath** Path to the log file

**Reserved1** reserved

**Reserved2** reserved

**Reserved3** reserved

**Reserved4** reserved

**Reserved5** reserved

#### *[TCoreResult](http://antivirus.zillyaoem.com/TCoreResult.html)*

## **TCoreResult**

Structure consiscts the result of the scaning

### **Syntax**

- 1 **typedef struct** TCoreResult {
- 2 **DWORD** FilesCount;
- 3 **DWORD** VirCount;
- 4 **DWORD** InfectionType;
- 5 **DWORD** ActionRes;
- 6 **DWORD** IsContainer;
- 7 } \*PCoreResult;

#### **Members**

**FilesCount** Number of objects scanned (in the case of container> 1)

**VirCount** The number of bodies discovered viruses

**InfectionType** Supported infected files operations **Constant/value Description**

0x00000001 Cure

0x00000002 Remove

**ActionRes** Action performed on the file **Constant/value Description**

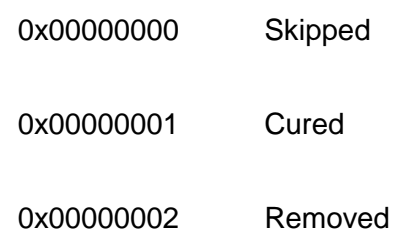

**IsContainer** Flag detection container: **Constant/value Description**

0x00000000 No

0x00000001 Yes

*[TCoreRScan\\_Interface](http://antivirus.zillyaoem.com/TCoreRScan_Interface.html)*

# **TCoreRScan\_Interface**

Contains information about the registry key to be scanned.

# **Syntax**

- 1 **typedef struct** TCoreRScan\_Interface {
- 2 **LPCSTR** RegKey;
- 3 } \*PCoreRScan\_Interface;

### **Members**

**RegKey** Pointer to the registry key, that will scanned.

#### *[TCoreUnpackMode](http://antivirus.zillyaoem.com/TCoreUnpackMode.html)*

## **TCoreUnpackMode**

The structure sets the parameters of TCoreUnpackMode antivirus kernel with archives, installers, mail databases and other containers which may contain other full-file objects (files)

# **Syntax**

- 1 **typedef struct** TCoreUnpackMode {
- 2 **DWORD** MaxArchSize;
- 3 **DWORD** MaxArchDepth;
- 4 **UINT64** ArchMode;
- 5 **UINT64** InstMode;
- 6 **UINT64** ContMode;
- 7 **UINT64** Reserved1;
- 8 **UINT64** Reserved2;
- $9^{\circ}$ **UINT64** Reserved3;
- 10 **UINT64** Reserved4;
- 11 **UINT** Flags;

### 12 } \*PCoreUnpackMode; **Members**

**MaxArchSize** The maximum size of the container being unpacked. If 0, no limits.

**MaxArchDepth** The maximum depth of container extraction. If 0, no limits.

**ArchMode** Mode of unpacking archives. Formats that are necessary to unpack the bitmask. To extract all the formats, you must specify a value of -1 Bitmap Type of archive/container **Constant/Default value Description**

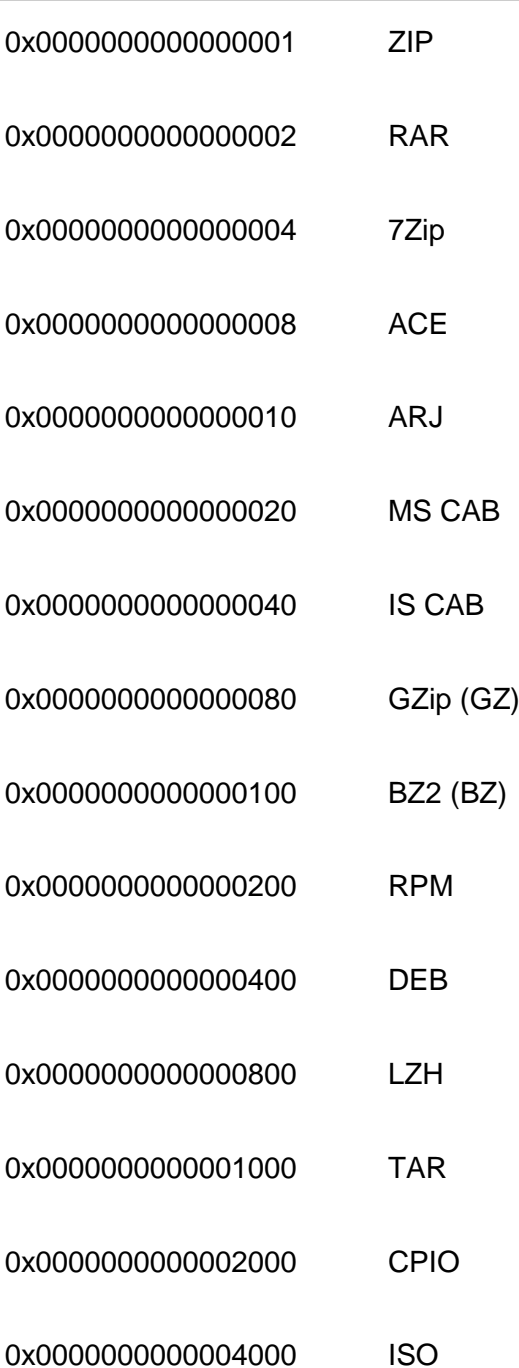

**InstMode** Mode of unpackers installers. Formats that are necessary to unpack the bitmask. To extract all the formats, you must specify a value of -1 **Constant/Default value Description**

0x0000000000000001 NullSoft NSIS

0x0000000000000002 WISE Installer

**ContMode** Mode of use of different containers unpackers (MSI, CHM files, mail databases and other types of containers). Formats that are necessary to unpack the bitmask. To extract all the formats, you must specify a value of -1

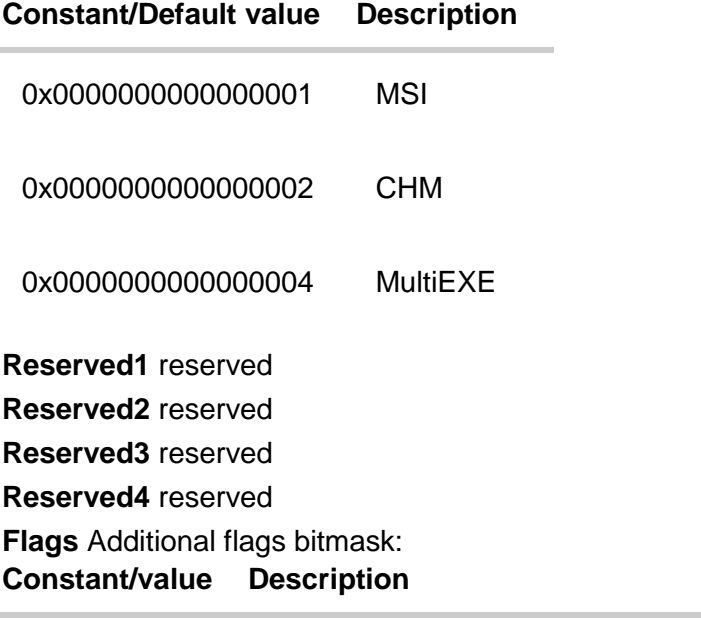

0x00000001 Display the type of container extracted

#### <span id="page-25-0"></span>**Virus bases boot options**

There are several modes of loading during core initialization. The kind of boot modes of databases is determined by the core initialization options.

- 1. Download of the complete set of bases. In this mode, the scan engine loads all the bases.
- 2. Download of the subsets of the database. In this mode, the scan engine loads only part of the whole set of databases.

Shortened base - is the records added to the database in the last year (as well as a few thousand records, and especially complex mechanisms of detection of complex viruses, worms, rootkits), plus all of the records that are over three years of the product at least once worked on the computer of any user of Zillya! antivirus. The information on which viruses were detected, collected anonymously from users' computers when the user has given his permission to install.